### **IM-S27-12** ra **SDI** areo **Controlador SX100e Guía configuración rápida Instrucciones de Instalación y Mantenimiento**

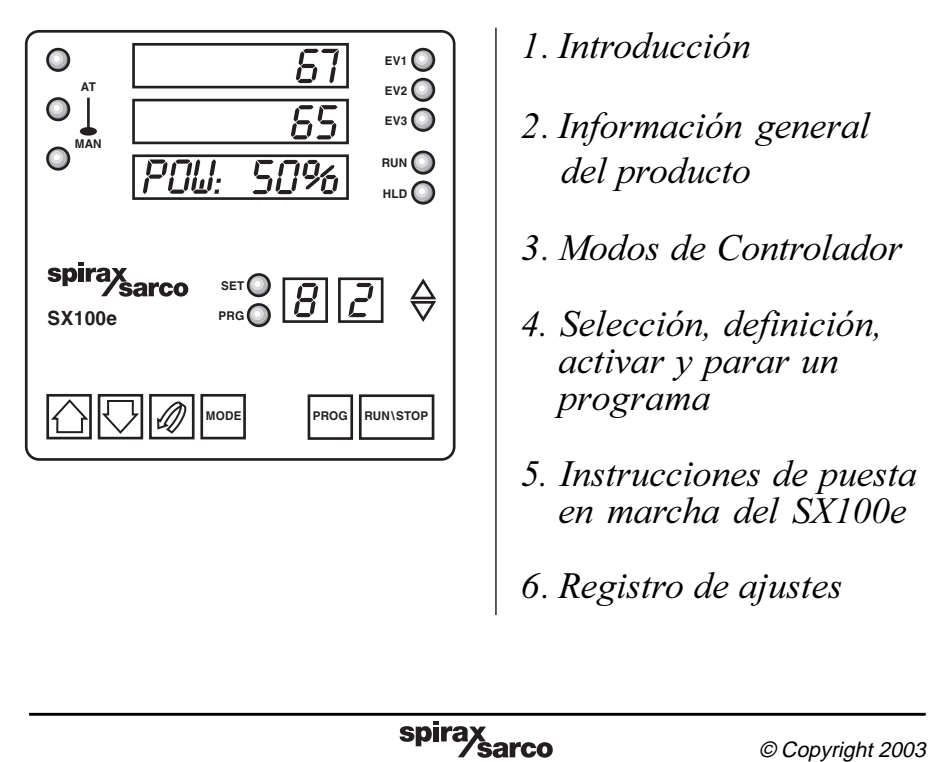

- 1. Introducción
- 2. Información general del producto
- 3. Modos de Controlador
- 4. Selección, definición, activar y parar un programa
- 5. Instrucciones de puesta en marcha del SX100e
- 6. Registro de ajustes

CH Issue 1

# 1. Introducción

#### **Nota: este manual debe ser leído junto con los manuales SX100 de usuario y de planta**

El SX100e es una mejora del controlador de SX100 con características mejoradas, que han sido incorporadas para simplificar y mejorar la programación y operación del controlador, especialmente cuando se usa con kits de intercambiadores de calor.

Las diferencias de especificación y operación entre el SX100e y el SX100 se indican a continuación.

2. Información general del producto

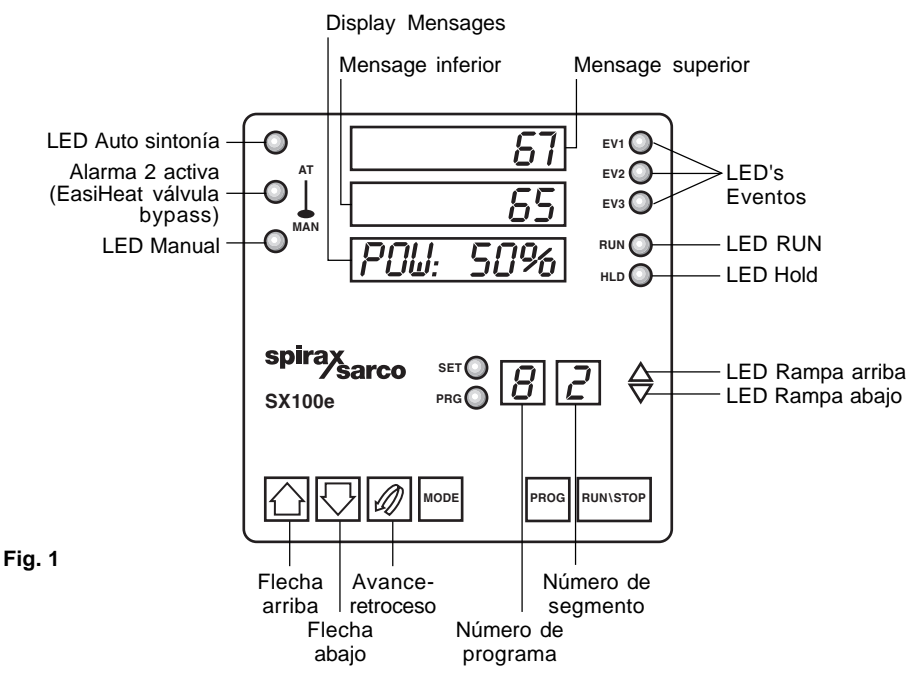

## **2.1 Panel frontal**

- **1.** En la parte superior izquierda del panel delantero del controlador ahora hay solamente tres LED's en lugar de cinco - éstos son:
	- **AT** indicando auto-sintonía (auto tune) está activa
	- **Simbolo termómetro** muestra si la Alarma 2 está activa (válvula bypass de EasiHeat activada)
	- **MAN** indicando que el controlador está en el modo manual
- **2.** El botón "PROF" ha sido renombrado "PROG"
- **3.** El botón de "RUN/HOLD" ha sido renombrado "RUN/STOP" ya que de esta manera se describe con mayor exactitud su nueva función.
- **4.** En la parte superior derecha del panel delantero del controlador ahora hay solamente tres LED's en lugar de cuatro – éstos son:
	- **EV1** Señal salida bomba
	- **EV2** Alarma 1 activa contactos sin voltaje del EasiHeat para indicación de alarma de temperatura alta
	- **EV3** Lazo de alarma activo

## **2.2 Cambios funcionales**

**1.** La creación de dos niveles de seguridad (nota: para entrar en el modo Base en el SX100e hay que presionar los botones PROG y FLECHA ARRIBA al mismo tiempo antes de introducir el correspondiente código de seguridad):

Código de seguridad **Nivel 1** (ajustado en fábrica a 10 y no se puede cambiar)

Permite el acceso a:

- Modo de edición por el usuario

Se usa para los cambios de día a día para programar los tiempos de funcionamiento etc.. Solamente están disponibles en este modo la selección básica de temperatura y tiempos de funcionamiento, que simplifica cualquier ajuste, reduciendo la posibilidad de cometer errores.

Código de seguridad **Nivel 2** (ajustado en fábrica a 10 y no se puede cambiar)

Permite que el acceso a:

- Modo de edición por el usuario
- Modo de definición del controlador
- Modo de definición del programa

Esto es para el personal técnico y cualificado que tengan suficientes conocimientos para modificar los ajustes principales del controlador como PID y opciones de hardware, etc..

- **2.** Reloj de tiempo real que ahora trabaja con la hora real, no con el tiempo transcurrido desde el comienzo de un programa.
- **3.** Tarjeta de entradas digitales ahora montada como estándar
- **4.** Tarjeta de salida lineal ahora montada como estándar (en Output 3). Nota sustituye las salidas de relé del SX100.

**Es esencial cuando se cambia un SX100e por un SX100 - que se desconecte primero cualquier conexión de alimentación eléctrica a los terminales 10, 11, o 12 – para evitar daños serios al controlador. (Output 2 en el SX100e puede ser usada en lugar de Output 3 del SX100).**

- **5.** La señal de salida se muestra ahora continuamente en el display del controlador, expresada en porcentajes (a menos que el controlador está en uno de los modos de programación)
- **6.** El "Control setpoint" del SX100 ha sido renombrado temperatura "Fallback" en el SX100e. Ahora la configuración solamente esta disponible en el modo CONTROLADOR DEFINE.

Ésta es la temperatura que el controlador intentará mantener si el valor de proceso cae debajo de este nivel, incluso si no está activo ningún programa. Normalmente debe estar a cero o a no más de 5**°**C, sino podría anular un programa activo, o permitir que la válvula de control se abra cuando el calentamiento no debe estar activo.

- **7.** El "Final set point" ha sido renombrado "Target set point"
- **8.** Ahora hay tres alternativas externas efectivas para el controlador. Ver la Tabla 1 en la página 4.

| ó |                  |        |
|---|------------------|--------|
|   |                  |        |
|   | $\acute{\rm{o}}$ |        |
|   | í                | ó<br>í |
| í |                  | ó      |
|   |                  |        |
| í | $\acute{\rm{o}}$ | ó      |
|   |                  |        |
|   |                  |        |
|   |                  |        |

**Tabla 1 Configuración de hardware - opciones externas**

- **9.** El SX100e tiene solamente dos programas de calentamiento cuando se ejecutan en cada uno de los modos Stand alone:
	- PROG 1 TEMPORIZADO
	- PROG 2 CONTINUO
- **10.** Cada programa tiene ahora solamente tres segmentos. Éstos son:
	- SEGMENTO 1 RAMPA ARRIBA
	- SEGMENTO 2 MANTENIMIENTO (MANTIENE LA TEMPERATURA)
	- SEGMENTO 3 RAMPA ABAJO (AL SET POINT FINAL)
- **11.** En el modo BMS solo están disponibles los programas 2 a 8. Se pueden configurar para temperaturas y tiempos de rampa, pero el comienzo y parada de calentamiento proviene de un sistema de gestión externo.
- **\* 12.** Si se interrumpe la alimentación eléctrica al controlador, cualquier programa que esté programado para comenzar en ese momento volverá a comenzar automáticamente y aumentará al punto de target set.
- **\* 13.** Si la opción Externa está en "BOTH" se puede usar una realimentación a la entrada de funcionamiento en el controlador para terminar un programa, por ejemplo si falla la bomba circulación de agua. Cuando la señal de realimentación se restablece, el programa aumentará al punto de target set.
- **14.** Cuando se cambia de un programa a otro en modo Stand alone o en modo BMS, la temperatura del punto de consigna aumentará o disminuirá según corresponda al nuevo valor. No hace falta parar el programa actual antes de cambiar al siguiente.
- **\* Nota:** puede haber una demora de hasta un minuto antes de que el programa empiece automáticamente.

**15.** Si se han realizado cambios de parámetros en cualquiera de los MODOS DE CONFIGURACIÓN, cuando se vuelve al MODO BASE, aparecerán cuatro puntos de LED en el display superior debajo de los dígitos principales.

Esto indica que los cambios de configuración han invalidado los parámetros que hubiesen en el modo de Definición de programa.

Ningún programa podrá funcionar hasta que se hayan los hecho cambios en los modos de Definición de Programas o Operator edit.

Los 4 puntos de LED desaparecerán mostrando que el operador ha reconocido esta condición y tomado la acción apropiada.

## 3. Modos de controlador

El programador tiene cuatro modos operativos (además del modo de configuración normal y el modo de configuración del hardware):

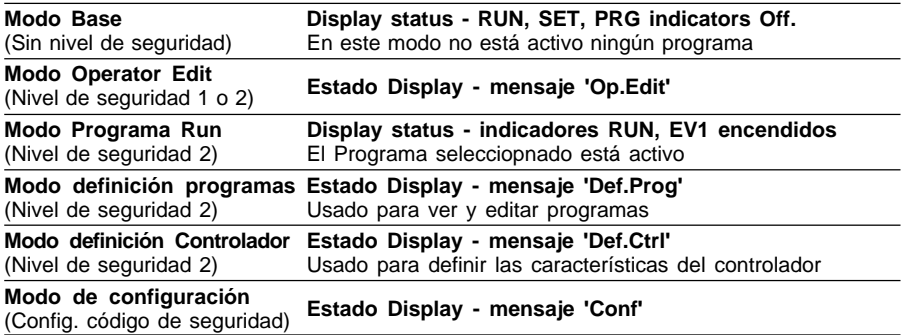

En las siguientes secciones se define información adicional y los valores por defecto cuando se usa en conjunción con una aplicación EasiHeat.

# 4. Selección, definición, activar y parar un programa

## **4.1 Selección de un programa**

Para poder cambiar una selección de un programa cuando el SX100e trabaja en como un controlador independiente, hay que entrar en el modo 'OPERATOR EDIT'.

Si solo hay que cambiar el programa seleccionado, ver la Tabla 2 abajo.

**Tabla 2 SX100e Modo Operator edit**

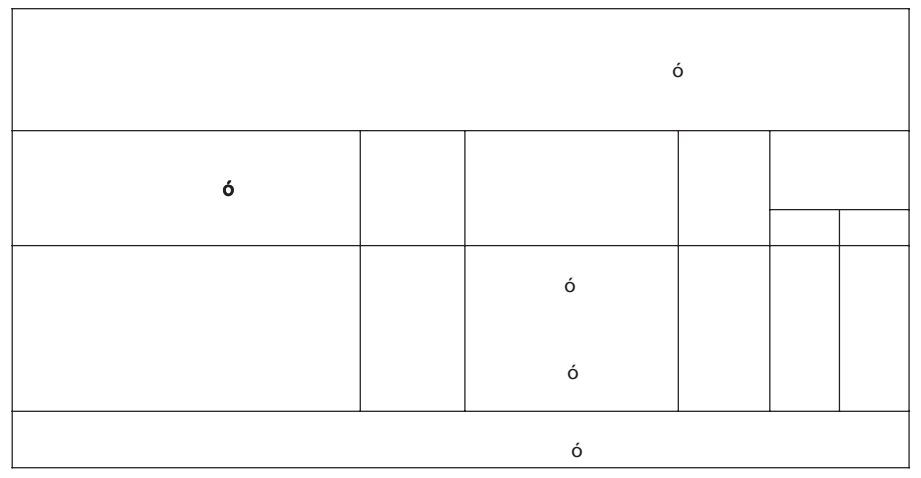

## **4.2 Definicíon de un programa**

Seguir las instrucciones de la Tabla 3 para seleccionar un programa nuevo, y/o para cambiar los parámetros de los programas necesarios.

**Tabla 3 SX100e Modo Operator edit**

|                      |                  | $\acute{\rm{o}}$ |  |
|----------------------|------------------|------------------|--|
| $\acute{\mathbf{o}}$ |                  |                  |  |
|                      | $\acute{\rm{o}}$ |                  |  |
|                      | $\acute{\rm{o}}$ |                  |  |
|                      | $\bullet$        |                  |  |
|                      |                  |                  |  |
|                      |                  |                  |  |
| Í                    |                  |                  |  |
| $\acute{\mathbf{o}}$ |                  |                  |  |
| $\acute{\rm{o}}$     |                  |                  |  |
| 6 <sub>1</sub>       |                  |                  |  |
|                      |                  |                  |  |
| $\acute{\rm{o}}$     |                  |                  |  |
|                      | $\acute{\rm{o}}$ |                  |  |

## **4.3 Activar programa**

**Programa 1 (temporizado)** - si el controlador está programado para trabajar el día y hora en curso, el programa comenzará autamaticamente una vez se encienda el controlador (puede haber un retraso de casi un minuto después del arranque inicial)

**Programa 2 (constante)** - habiendo seleccionado el programa 2, hay que pulsar una vez la tecla RUN/STOP.

## **4.4 Anular un programa**

En programa 1 (temporizado) o programa 2 (constante) se puede empezar o parar el programa pulsando la tecla RUN/STOP.

#### **Programa 1 - (Temporizado)**

#### **Parar el Programa 1:**

- **-** Si el programa 1 está activo, se puede parar pulsando la tecla RUN/STOP durante unos 45 segundos.
- **-** El número de segmento cambiará a '3' y se verá la temperatura programada rampa abajo, antes de terminar.
- **-** El LED RUN se apagará.
- **-** El programa volverá a comenzar a la siguiente hora programada.

#### **Comenzar el Programa 1:**

- **-** Si el programa 1 no está activo, se puede comenzar pulsando brevemente la tecla RUN / STOP.
- **-** En el display se indicará el número de segmento 1.
- **-** Se iluminará el LED RUN y se verá la temperatura rampa arriba hacia la de consigna.
- **-** Cuando se alcance temperatura de consigna, el número de segmento cambiará de 1 a 2.
- **-** El programa se apagará a la siguiente hora programada.

#### **Programa 2 - (Constante)**

#### **Parar el Programa 2 :**

- **-** Si el programa 2 está activo, se puede parar pulsando la tecla RUN/STOP durante unos 45 segundos.
- **-** El número de segmento cambiará a '3' y se verá la temperatura programada rampa abajo, antes de terminar.
- **-** El LED RUN se apagará.
- **-** El programa NO volverá a comenzar hasta que no se pulse de nuevo la tecla RUN/STOP.

#### **Comenzar el Programa 2:**

- **-** ISi el programa 2 no está activo, se puede comenzar pulsando brevemente la tecla RUN / STOP.
- **-** En el display se indicará el número de segmento 1.
- **-** Se iluminará el LED RUN y se verá la temperatura rampa arriba hacia la de consigna.
- **-** Cuando se alcance temperatura de consigna, el número de segmento cambiará de 1 a 2.
- **-** El programa continuará estando en RUN.

## 5. SX100e Instrucciones de puesta en marcha

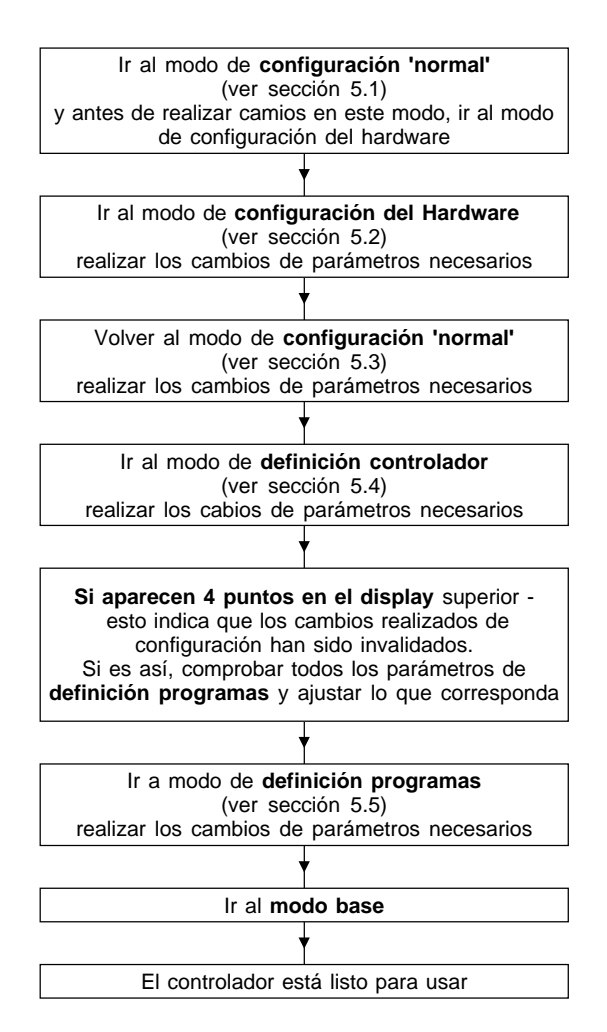

#### **Fig. 2 Secuencia inicial de puesta en marcha**

Seguir los siguientes pasos (5.1 a 5.5) para asegurar que el controlador se configura correctamente. (Cada tabla describe como entrar y salir de los diferentes modos)

## **5.1 Configuración Normal**

**-** Tabla 4 - Parámetros de configuración 'Normal'.

**(Nota - Si se han de realizar cambios en la configuración del hardware, hacerlos primero, sino puede que las opciones esperadas no aparezcan en pantalla – ref. 5.2)**

## **5.2 Configuración del Hardware :**

- Tabla 6 - Parámetros de configuración del hardware.

#### **Referencia:**

- Diagrama 3 código de definición del hardware del sx100e.
- Diagrama 4 Opciones externas del sx100e.
- Diagrama 5 Señales de entrada digitales.

## **5.3 Volver a configuración normal:**

- Tabla 4 - Parámetros del modo de configuración 'normal'

### **Referencia:**

- Tabla 5 - rangos de entradas primarias.

## **5.4 Definición del Controlador:**

- Tabla 8 - Definición de los parámetros del controlador.

## **5.5 Definición Programas:**

- Tabla 9 - parámetros de definición programas.

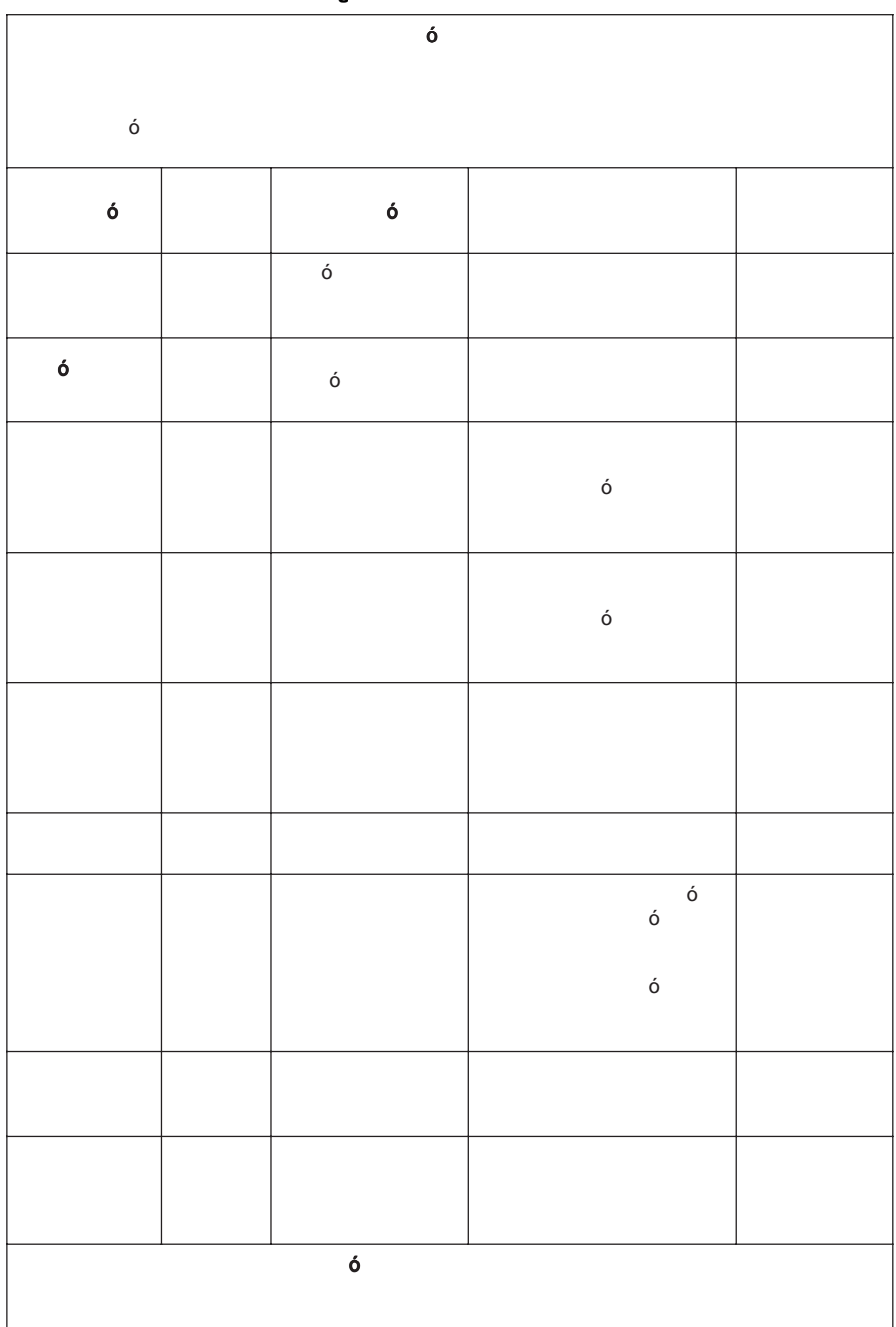

**Tabla 4 SX100e modo de configuración normal**

|                     | Detectores de temperatura resistivos (rtd) | Rango de entrada lineal cc |                   |  |  |
|---------------------|--------------------------------------------|----------------------------|-------------------|--|--|
| Rango de entrada    | Código en display                          | Rango de entrada           | Código en display |  |  |
| 32 - 571 °F         | 2229                                       | $0 - 50$ mV                | 4443              |  |  |
| $-100.9 - 100.0$ °C | 2230                                       | $10 - 50$ mV               | 4499              |  |  |
| $-149.7 - 211.9$ °F | 2231                                       |                            |                   |  |  |
| $0 - 300 °C^*$      | 2251*                                      |                            |                   |  |  |
| $0.0 - 100.9$ °C    | 2295                                       |                            |                   |  |  |
| 32 - 213.6 °F       | 2296                                       |                            |                   |  |  |
| $-200 - 206 °C$     | 2297                                       |                            |                   |  |  |
| $-328 - 402$ °F     | 2298                                       |                            |                   |  |  |
| $0 - 800 °C$        | 7220                                       |                            |                   |  |  |
| 32 - 1472 °F        | 7221                                       |                            |                   |  |  |
| $-100.9 - 537.3$ °C | 7222                                       |                            |                   |  |  |
| $-149.7 - 999.1$ °F | 7223                                       |                            |                   |  |  |

**Tabla 5 Rangos de entrada del primario (modo de configuración normal)**

**\* Valores por defecto**

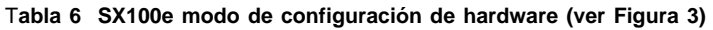

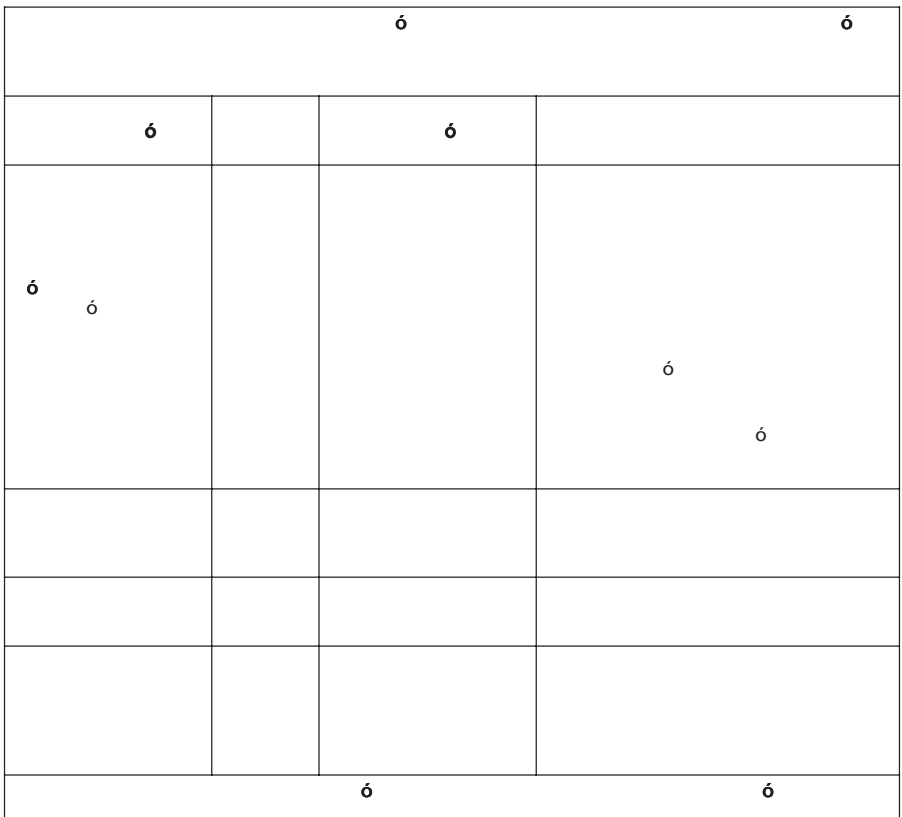

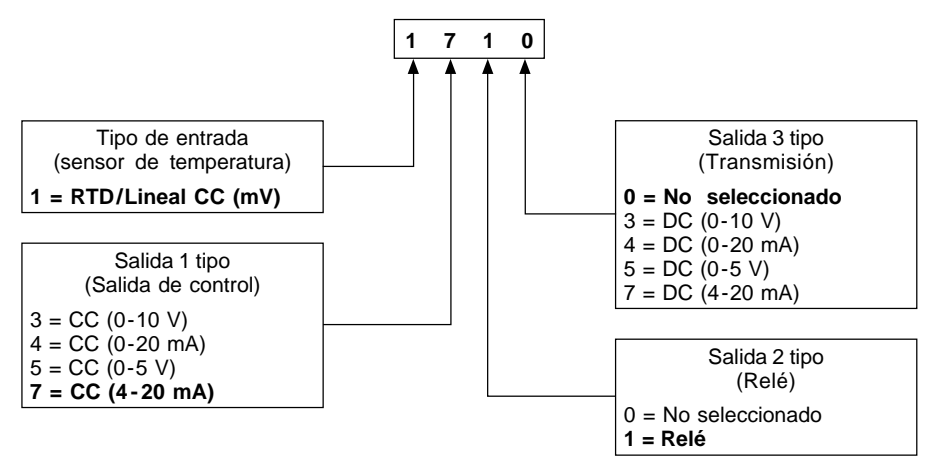

**Fig. 3 Códigos de definición de hardware del SX100e (valor por defecto 1710)**

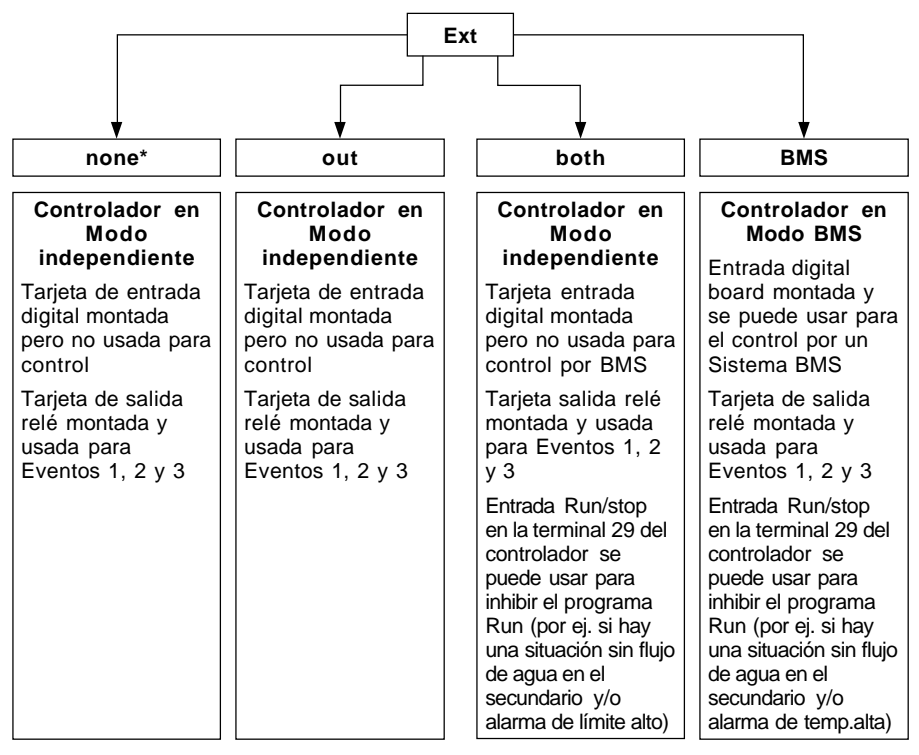

#### **Fig. 4 Opciones externas del SX100e**

**\*** En su lugar usar **'out'**. ('None' **no** se suele usar en el SX100e)

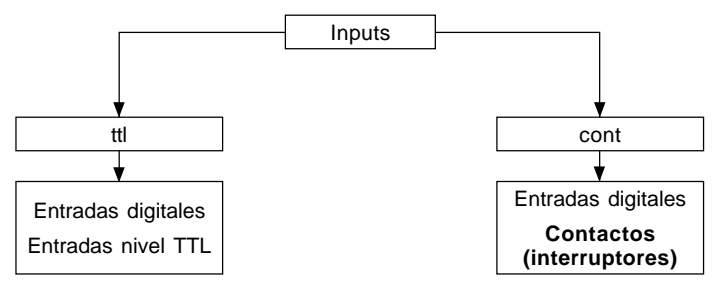

#### **Fig. 5 Entradas digitales**

La selección de programas se describe en la Tabla 7.

Las combinaciones de entradas en R0, R1, R2, deciden el programa que se activará. Cuando no hay entradas en estos terminales, el programa se parará.

#### **Tabla 7 SX100e BMS tabla de selección de programa**

(Nota – es diferente al SX100. También, el Prog 1 no está disponible en Modo BMS en el SX100e)

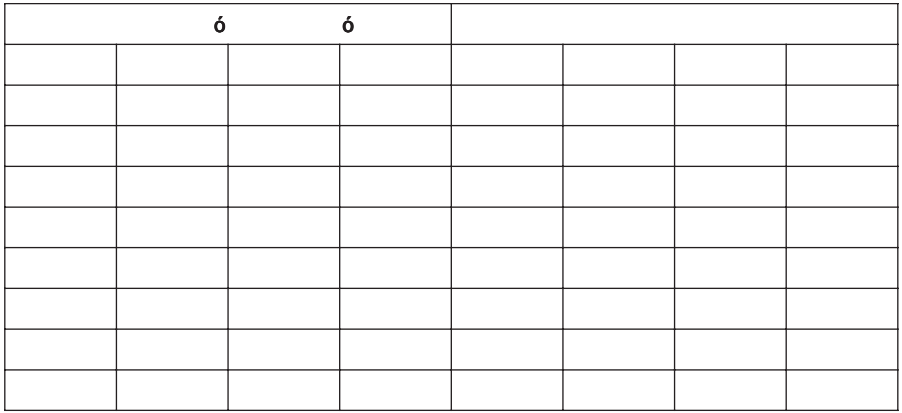

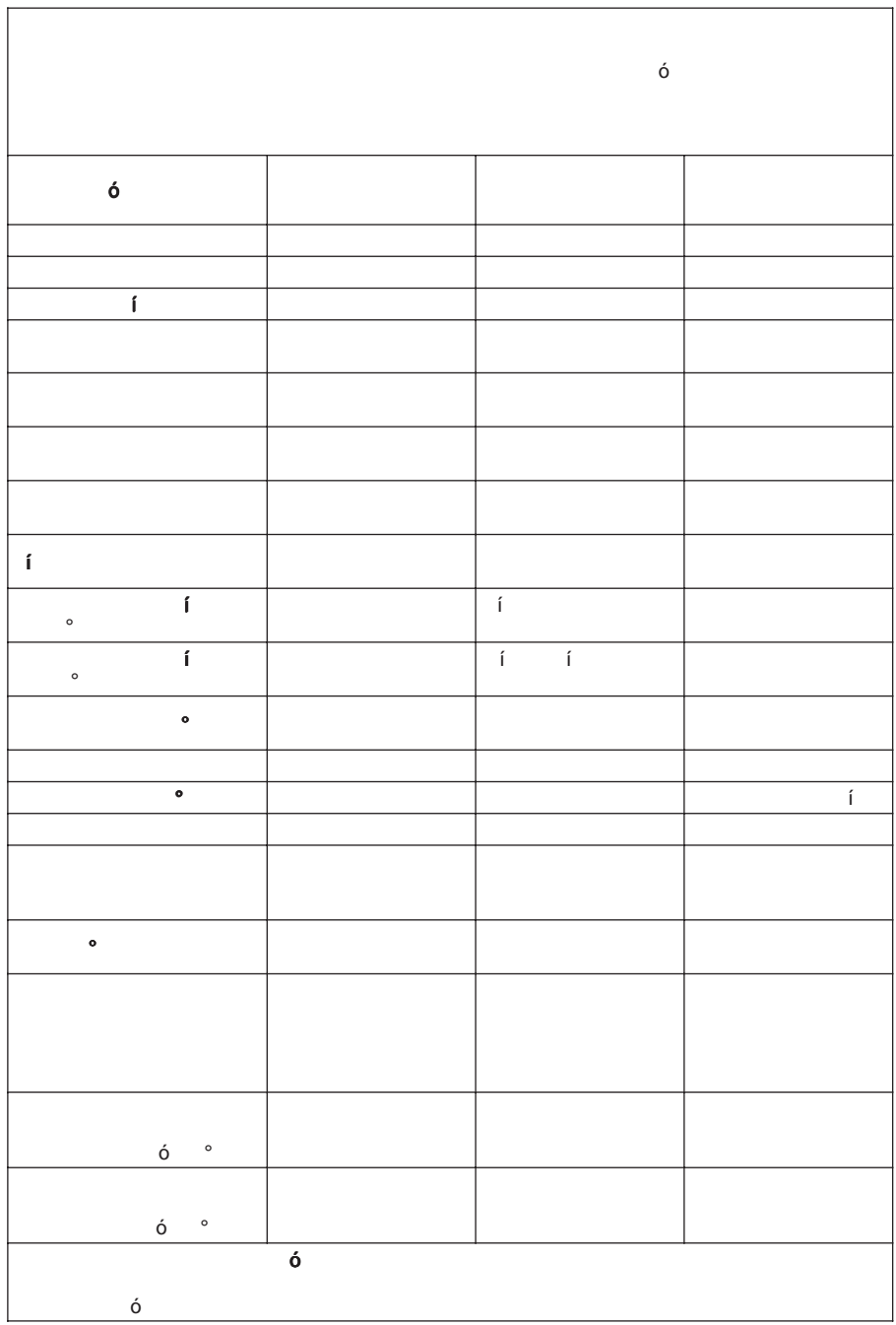

**Tabla 8 Modo definición del controlador SX100e**

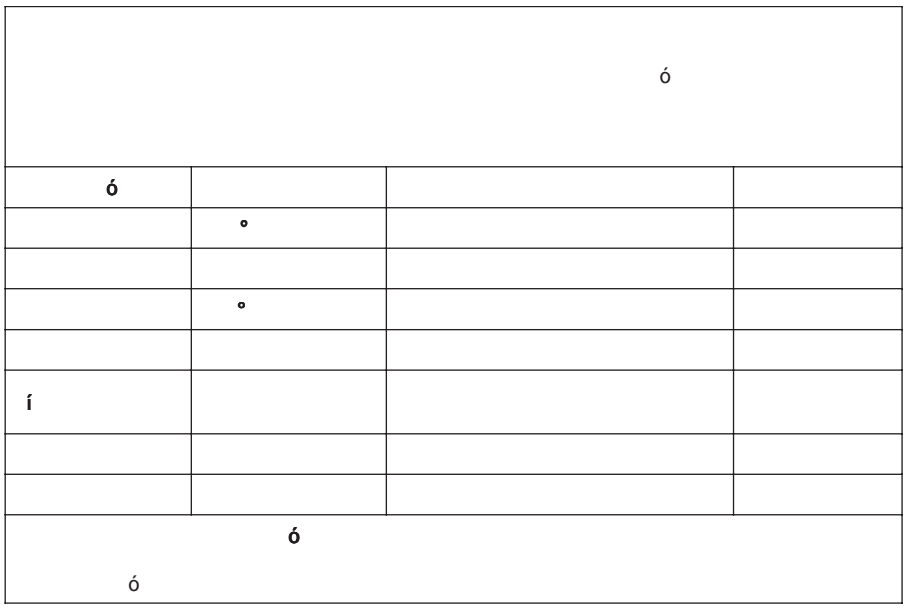

## **Tabla 9 Modo definición programas del SX100e**

#### **Tabla 10 Configuración por defecto en modo definición programas del SX100e**

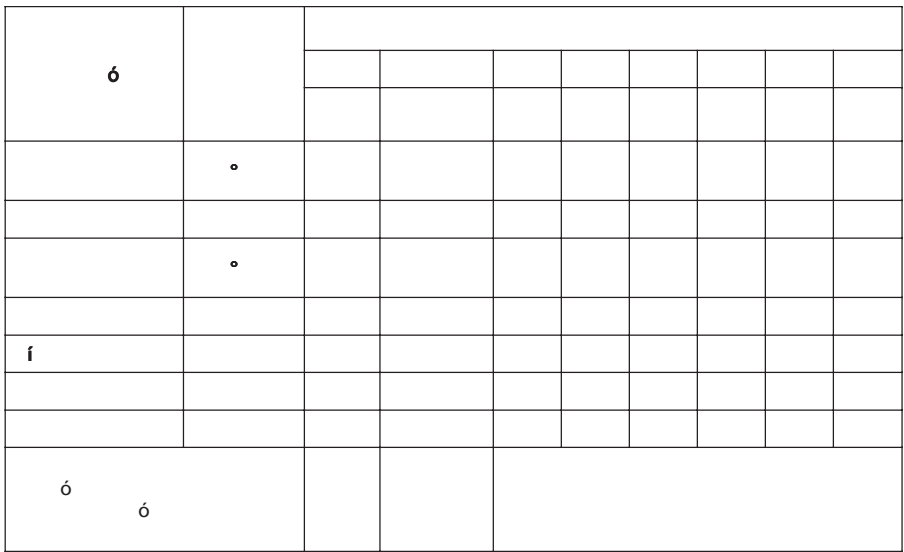

# 6. Registro de ajustes

**(Todos los parámetros deben registrarse aquí una vez completada la puesta en marcha y si se realiza algún cambio)**

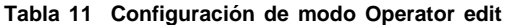

**Tabla 12 Configuración de modo de configuración Normal**

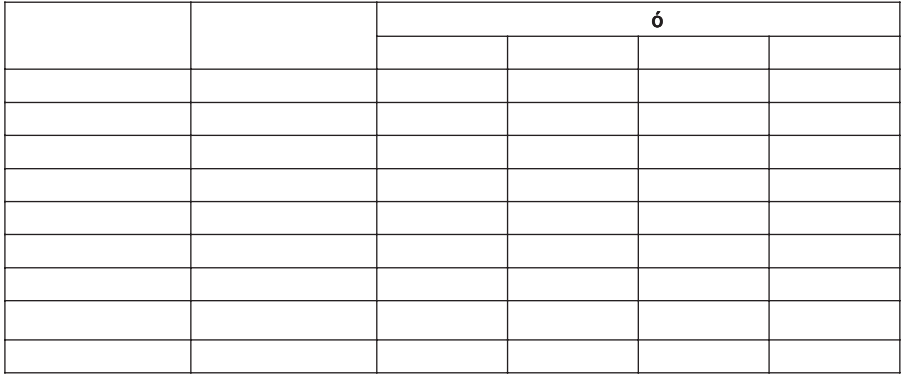

#### **Tabla 13 Configuración de modo de configuración de Hardware**

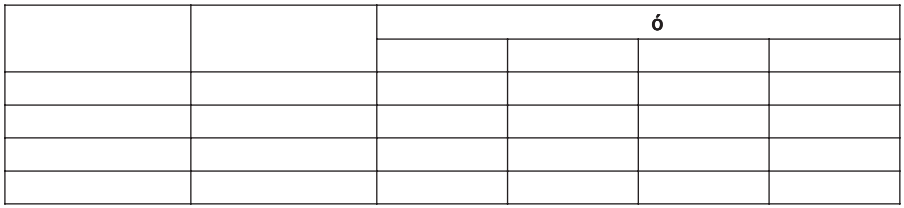

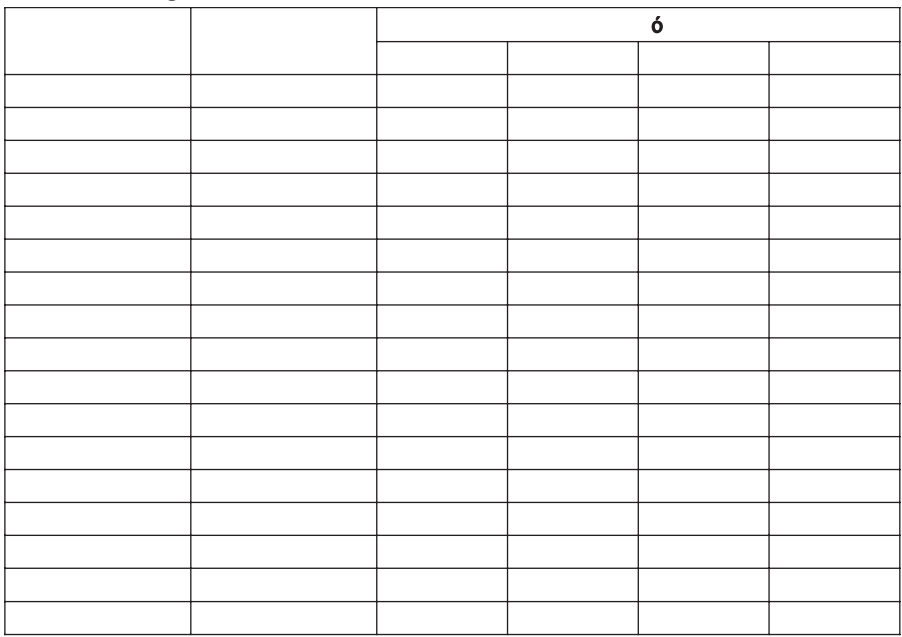

## **Tabla 14 Configuración de modo de definición de Controlador**

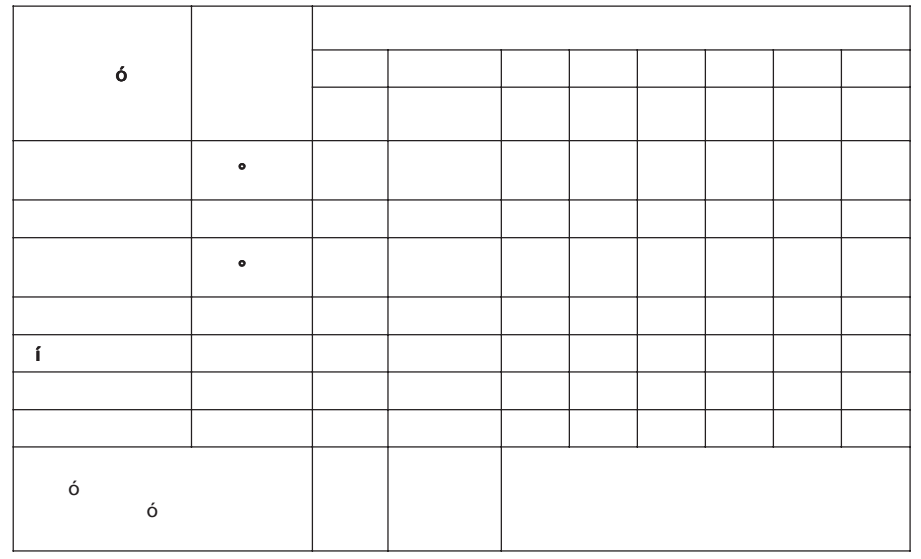

**Tabla 10 Configuración por defecto en modo definición programas del SX100e**

## **Tabla 15 Configuración actual en modo definición programas del SX100e**

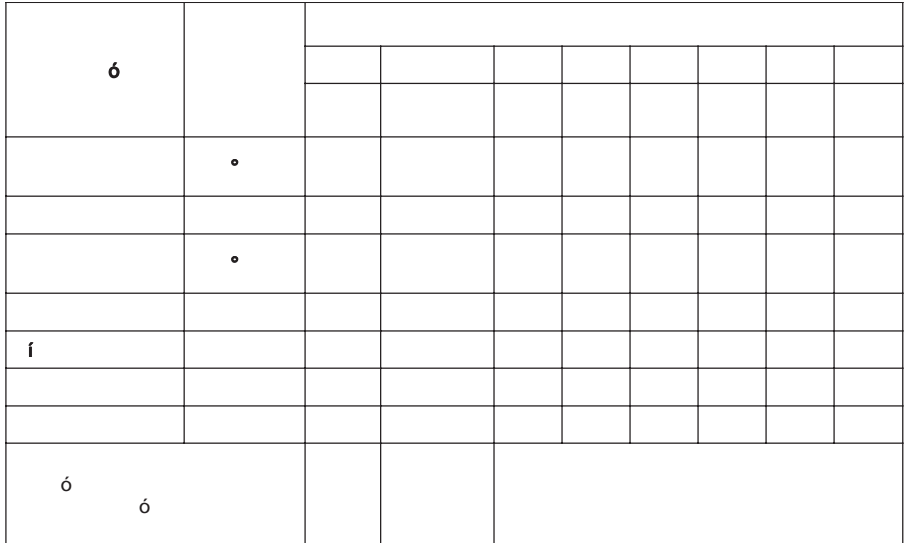

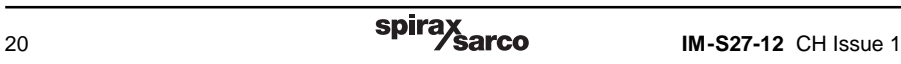